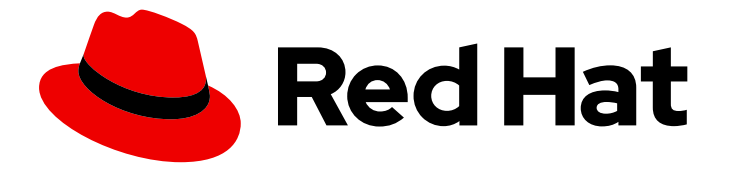

# Red Hat OpenStack Platform 10

# Undercloud and Control Plane Back Up and Restore

Procedures for backing up and restoring the undercloud and the overcloud control plane during updates and upgrades

Last Updated: 2021-02-25

# Red Hat OpenStack Platform 10 Undercloud and Control Plane Back Up and Restore

Procedures for backing up and restoring the undercloud and the overcloud control plane during updates and upgrades

## Legal Notice

Copyright © 2021 Red Hat, Inc.

The text of and illustrations in this document are licensed by Red Hat under a Creative Commons Attribution–Share Alike 3.0 Unported license ("CC-BY-SA"). An explanation of CC-BY-SA is available at

http://creativecommons.org/licenses/by-sa/3.0/

. In accordance with CC-BY-SA, if you distribute this document or an adaptation of it, you must provide the URL for the original version.

Red Hat, as the licensor of this document, waives the right to enforce, and agrees not to assert, Section 4d of CC-BY-SA to the fullest extent permitted by applicable law.

Red Hat, Red Hat Enterprise Linux, the Shadowman logo, the Red Hat logo, JBoss, OpenShift, Fedora, the Infinity logo, and RHCE are trademarks of Red Hat, Inc., registered in the United States and other countries.

Linux ® is the registered trademark of Linus Torvalds in the United States and other countries.

Java ® is a registered trademark of Oracle and/or its affiliates.

XFS ® is a trademark of Silicon Graphics International Corp. or its subsidiaries in the United States and/or other countries.

MySQL<sup>®</sup> is a registered trademark of MySQL AB in the United States, the European Union and other countries.

Node.js ® is an official trademark of Joyent. Red Hat is not formally related to or endorsed by the official Joyent Node.js open source or commercial project.

The OpenStack ® Word Mark and OpenStack logo are either registered trademarks/service marks or trademarks/service marks of the OpenStack Foundation, in the United States and other countries and are used with the OpenStack Foundation's permission. We are not affiliated with, endorsed or sponsored by the OpenStack Foundation, or the OpenStack community.

All other trademarks are the property of their respective owners.

### Abstract

This guide explains how to install and configure Relax-and-Recover (ReaR) on the undercloud and overcloud control plane nodes; how to back up the undercloud and Control Plane nodes before updates and upgrades; and, how to restore the undercloud and Control Plane nodes if an error occurs while performing updates or upgrades.

# **Table of Contents**

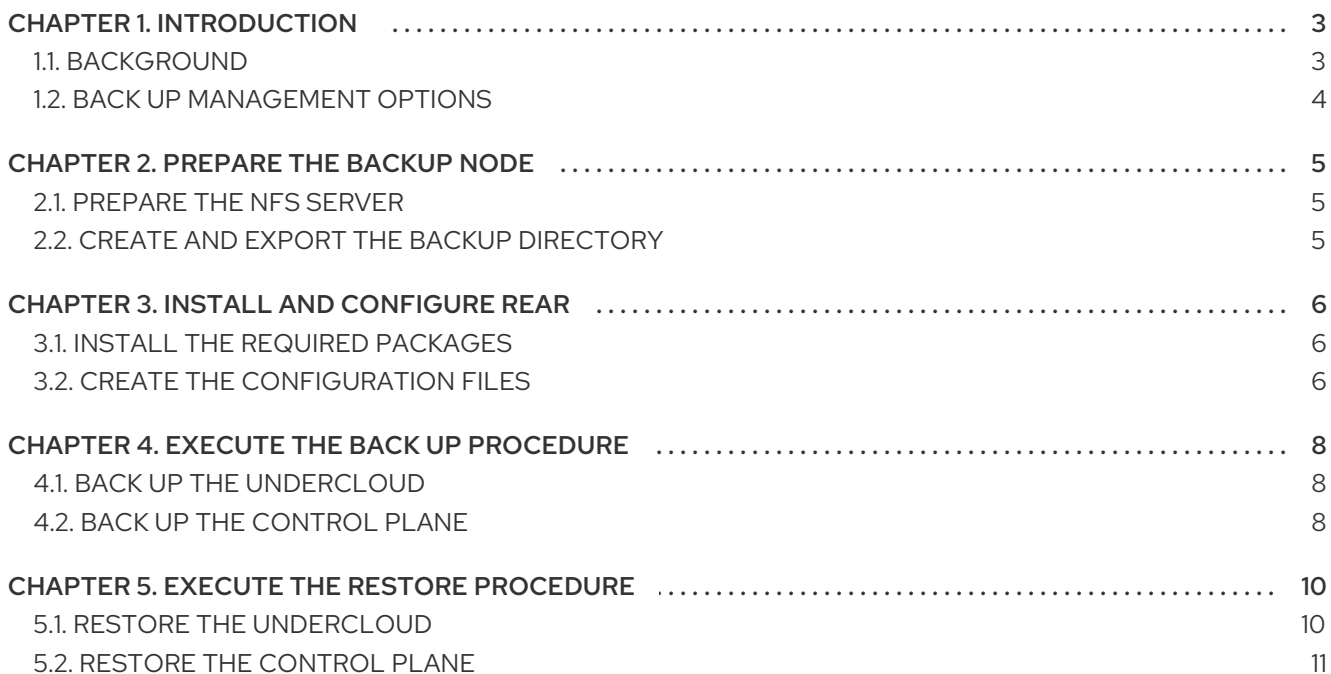

# CHAPTER 1. INTRODUCTION

<span id="page-6-0"></span>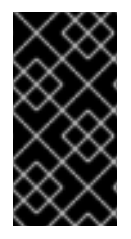

#### IMPORTANT

This feature is available in this release as a Technology Preview, and therefore is not fully supported by Red Hat. It should only be used for testing, and should not be deployed in a production environment. For more information about Technology Preview features, see Scope of [Coverage](https://access.redhat.com/support/offerings/production/scope_moredetail) Details.

You can back up the state of the Red Hat OpenStack Platform 10 undercloud and overcloud Controller nodes, hereinafter referred to as Control Plane nodes, before updates and upgrades. You can restore the undercloud and the overcloud Control Plane nodes to their previous state if an error occurs during an update or upgrade.

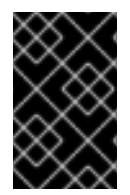

#### IMPORTANT

This procedure does not support backing up and restoring Control Plane nodes with hyperconverged or co-located Red Hat Ceph Storage monitor daemons. This scenario arises when Red Hat OpenStack Platform director deploys Ceph Storage.

## <span id="page-6-1"></span>11 RACKGROUND

The Undercloud and Control Plane Back Up and Restore procedure uses the open source Relax and Recover (ReaR) disaster recovery solution, written in Bash. ReaR creates a bootable image consisting of the latest state of an undercloud or a Control Plane node. ReaR also enables a system administrator to select files for backup.

ReaR supports numerous boot media formats, including:

- $\bullet$  ISO
- **•** USB
- eSATA
- $\bullet$  PXF

The examples in this document were tested using the **ISO** boot format.

ReaR can transport the boot images using multiple protocols, including:

- HTTP/HTTPS
- SSH/SCP
- FTP/SFTP
- **NFS**
- CIFS (SMB)

For the purposes of backing up and restoring the Red Hat OpenStack Platform 10 undercloud and overcloud Control Plane nodes, the examples in this document were tested using NFS.

## <span id="page-7-0"></span>1.2. BACK UP MANAGEMENT OPTIONS

ReaR can use both internal and external back up management options.

#### Internal Back Up Management

Internal back up options include:

- **tar**
- **rsync**

#### External Back Up Management

External back up management options include both open source and proprietary solutions. Open source solutions include:

- $\bullet$  Bacula
- $\bullet$ Bareos

Proprietary solutions include:

- EMC NetWorker (Legato)
- HP DataProtector
- IBM Tivoli Storage Manager (TSM)
- Symantec NetBackup

# CHAPTER 2. PREPARE THE BACKUP NODE

<span id="page-8-3"></span><span id="page-8-0"></span>Before backing up the undercloud or Control Plane nodes, prepare the backup node to accept the backup images.

## <span id="page-8-1"></span>2.1. PREPARE THE NFS SERVER

ReaR can use multiple transport methods. Red Hat supports back up and restore with ReaR using NFS.

1. Install the NFS server on the backup node.

[root@backup ~]# yum install -y nfs-utils

2. Add the NFS service to the firewall to ensure ports **111** and **2049** are open. For example:

[root@backup ~]# firewall-cmd --add-service=nfs [root@backup ~]# firewall-cmd --add-service=nfs --permanent

3. Enable the NFS server and start it.

[root@backup ~]# systemctl enable nfs-server [root@backup ~]# systemctl restart nfs-server

## <span id="page-8-2"></span>2.2. CREATE AND EXPORT THE BACKUP DIRECTORY

Copying the backup ISO images from the undercloud or Control Plane nodes to the backup node requires a backup directory.

1. Create the backup directory.

[root@backup ~]# mkdir /ctl\_plane\_backups

2. Export the directory.

[root@backup ~]# cat > /etc/exports << EOF /ctl\_plane\_backups <ip-addr-x>/24(rw,sync,no\_root\_squash,no\_subtree\_check) EOF

Replace **<ip-addr-x>** with the IP address of the network. For example, replace **<ip-addr-x>/24** with **10.0.0.1/24**, where **10.0.0.1/24** is the IP address and subnet mask in CIDR notation. If the undercloud and the overcloud Control Plane nodes use different networks or subnets, repeat this step for each network or subnet.

# CHAPTER 3. INSTALL AND CONFIGURE REAR

<span id="page-9-0"></span>To back up the undercloud and the overcloud control plane, you must first install and configure Relax and Recover (ReaR) on the undercloud and on each Control Plane node.

## <span id="page-9-1"></span>3.1. INSTALL THE REQUIRED PACKAGES

The Undercloud and Control Plane Back Up and Restore procedure requires the installation of the Relax and Recover (ReaR) packages and packages for generating ISO images on the undercloud node and on each Control Plane node.

1. Install the required packages on the undercloud and on each Control Plane node. For example:

[root@controller-x ~]# yum install rear genisoimage nfs-utils -y

2. Create a backup directory on the undercloud and on each Control Plane node. For example:

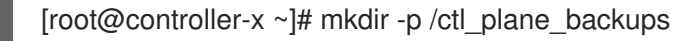

3. Mount the **ctl\_plane\_backups** NFS directory from the backup node running NFS on the undercloud and on each Control Plane node. For example:

[root@controller-x ~]# mount -t nfs <ip-addr>:/ctl\_plane\_backups /ctl\_plane\_backups

Replace **<ip-addr>** with the IP address of the backup node running the NFS server.

## <span id="page-9-2"></span>3.2. CREATE THE CONFIGURATION FILES

As **root** on the undercloud and on each Control Plane node, perform the following steps:

1. Create the ReaR configuration file.

[root@controller-x ~]# mkdir -p /etc/rear [root@controller-x ~]# tee -a "/etc/rear/local.conf" > /dev/null <<'EOF' OUTPUT=ISO OUTPUT\_URL=nfs://{{nfs\_server\_ip}}/ctl\_plane\_backups ISO\_PREFIX={{SERVER\_NAME-X}} BACKUP=NETFS BACKUP\_PROG\_COMPRESS\_OPTIONS=( --gzip ) BACKUP\_PROG\_COMPRESS\_SUFFIX=".gz" BACKUP\_PROG\_EXCLUDE=( '/tmp/\*' '/data/\*' ) BACKUP\_URL=nfs://{{nfs\_server\_ip}}/ctl\_plane\_backups BACKUP\_PROG\_EXCLUDE=("\${BACKUP\_PROG\_EXCLUDE[@]}" '/media' '/var/tmp' '/var/crash') BACKUP\_PROG\_OPTIONS+=( --anchored --xattrs-include='\*.\*' --xattrs ) EOF

Replace **{{SERVER\_NAME-X}}** with the hostname of the node. For example, if the node hostname is **controller-0**, replace **{{SERVER\_NAME-X}}** with **controller-0**. Replace **{{nfs\_server\_ip}}** with the IP address of the backup node running the NFS server configured in [Chapter](#page-8-3) 2, *Prepare the Backup Node* .

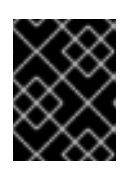

#### IMPORTANT

If the undercloud or Control Plane nodes use UEFI as their boot mode, you MUST add **USING\_UEFI\_BOOTLOADER=1** to the configuration file too.

2. Create the **rescue.conf** file.

[root@controller-x ~]# tee -a "/etc/rear/rescue.conf" > /dev/null <<'EOF' BACKUP\_PROG\_OPTIONS+=( --anchored --xattrs-include='\*.\*' --xattrs ) EOF

# CHAPTER 4. EXECUTE THE BACK UP PROCEDURE

<span id="page-11-0"></span>Before performing a fast forward upgrade, back up the undercloud and the overcloud Control Plane nodes so that they can be restored to their previous state should an error occur.

# <span id="page-11-1"></span>4.1. BACK UP THE UNDERCLOUD

To back up the undercloud node, execute the following as **root** in the command line interface of the undercloud node:

# rear -d -v mkbackup

The procedure creates an ISO image on the backup node under the **/ctl\_plane\_backups** directory.

## <span id="page-11-2"></span>4.2. BACK UP THE CONTROL PLANE

To back up the control plane, you must first stop the pacemaker cluster. This can result in service interruption. You must back up the database as a precaution to ensure that you can restore it after you restore the control plane. Back up the control plane nodes simultaneously and avoid operating the stack to ensure state consistency. After you complete the backup procedure, start the pacemaker cluster.

1. Locate the database password:

# /bin/hiera -c /etc/puppet/hiera.yaml mysql::server::root\_password

2. Back up the databases:

[heat-admin@overcloud-controller-x ~]\$ mysql -uroot -p{{ mysql\_root\_password }} -s -N -e "select distinct table\_schema from information\_schema.tables where engine='innodb' and table\_schema != 'mysql';" | xargs mysqldump -uroot -p{{ mysql\_root\_password }} --singletransaction --databases > openstack-backup-mysql.sql

[heat-admin@overcloud-controller-x ~]\$ mysql -uroot -p{{ mysql\_root\_password }} -s -N -e "SELECT CONCAT('\"SHOW GRANTS FOR "',user,'"@"',host,'";\"') FROM mysql.user where  $(length(user) > 0$  and user NOT LIKE 'root')" | xargs -n1 mysql -uroot -p $\{$ mysql\_root\_password  $}$  -s -N -e  $|$  sed 's/\$/;/' > openstack-backup-mysql-grants.sql

3. Stop the pacemaker cluster and the OpenStack services:

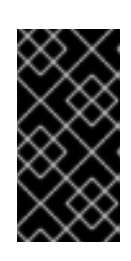

#### IMPORTANT

This procedure results in the temporary interruption of control plane services to Compute nodes. You will not be able to spin up new instances, migrate instances, authenticate requests or monitor the health of the cluster until you restore the pacemaker cluster and OpenStack services in the final step of this procedure.

On one of the control plane nodes, enter the following command:

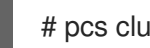

# pcs cluster stop --all

On each control plane node, stop the OpenStack services:

- # systemctl stop openstack-\* # systemctl stop neutron-\* # systemctl stop haproxy # systemctl stop httpd
- 4. To back up the control plane, execute the following as **root** in the command line interface of each control plane node:

#### # rear -d -v mkbackup

The procedure creates an ISO image on the backup node under the **/ctl\_plane\_backups** directory.

5. When the backup procedure generates ISO images for each of the control plane nodes, restart the control plane nodes:

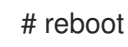

After you restart the control plane nodes, check the status of pacemaker to ensure that the services are running correctly:

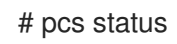

# CHAPTER 5. EXECUTE THE RESTORE PROCEDURE

<span id="page-13-0"></span>If an error occurs during an update or upgrade, you can restore either the undercloud or overcloud Control Plane nodes or both so that they assume their previous state.

Generally, the steps are:

- 1. Burn the bootable ISO image to a DVD, or load it through ILO remote access.
- 2. Boot the node that requires restoration from the recovery medium.
- 3. Select **Recover** <hostname>, where <hostname> is the name of the node to restore.
- 4. Login as **root**
- 5. Recover the backup.

## <span id="page-13-1"></span>5.1. RESTORE THE UNDERCLOUD

If an error occurs during a fast-forward upgrade, you can restore the undercloud node to its previously saved state using the ISO image created using the Section 4.1, "Back Up the [Undercloud"](#page-11-1) procedure. The back up procedure stores the ISO images on the backup node in the folders created during the Section 2.2, "Create and Export the Backup [Directory"](#page-8-2) step.

#### Procedure

- 1. Shutdown the undercloud node. Ensure that the undercloud node is shutdown completely before proceeding.
- 2. Restore the undercloud node by booting it with the ISO image created during the backup process. The ISO image is located under the **/ctl\_plane\_backups** directory of the Backup node.
- 3. During the boot phase a boot menu will appear.

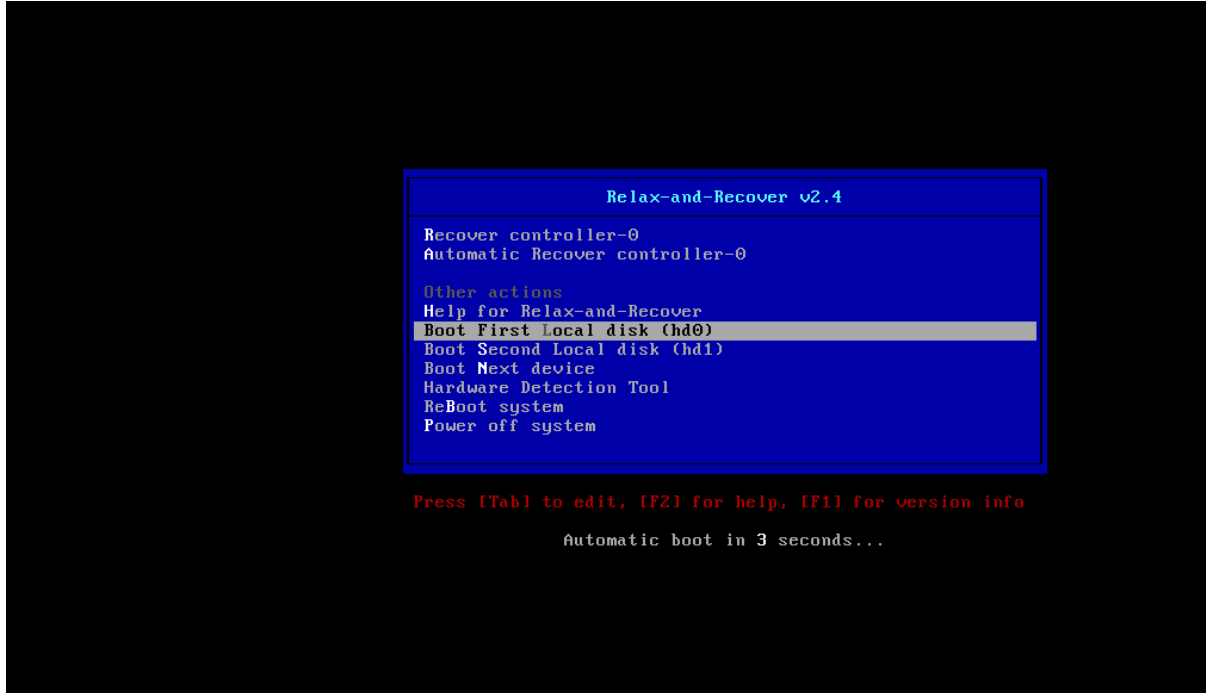

Select **Recover <Undercloud Node>** where **<Undercloud Node>** is the name of the Undercloud node.

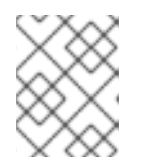

#### **NOTE**

DO NOT select **Automatic Recover <Undercloud Node>**. It could lead to an SELinux context mismatch.

You should see the following:

Welcome to Relax-and-Recover. Run "rear recover" to restore your system! RESCUE <Undercloud Node>:~ # rear recover

The image restore should progress quickly. Once complete, the console should echo the following:

Finished recovering your system Exiting rear recover Running exit tasks

Once the command line interface is available, the image is restored. Switch the node off.

RESCUE <Undercloud Node>:~ # poweroff

On boot up, the node will resume with its previous state.

## <span id="page-14-0"></span>5.2. RESTORE THE CONTROL PLANE

If an error occurs during a fast-forward upgrade, you can restore the Control Plane nodes to their previously saved state using the ISO images created using the [Section](#page-11-2) 4.2, "Back up the control plane" procedure. To restore the control plane, you must restore all Control Plane nodes to the previous state to ensure state consistency.

- 1. Shutdown each Control Plane node. Ensure that the Control Plane nodes are shutdown completely before proceeding.
- 2. Restore the Control Plane nodes by booting them with the ISO image created during the backup process. The ISO images are located under the **/ctl\_plane\_backups** directory of the Backup node.
- 3. During the boot phase a boot menu will appear.

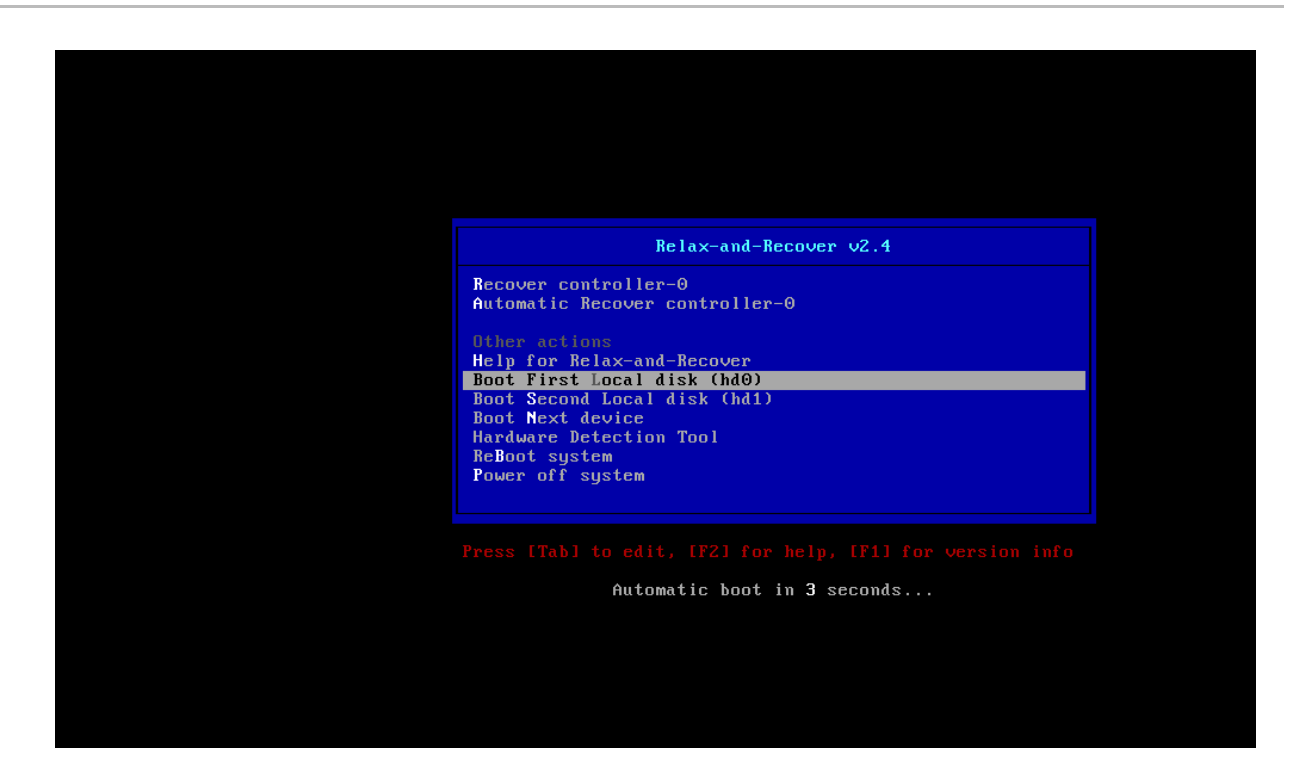

Select **Recover <Control Plane Node>** where **<Control Plane Node>** is the name of the Control Plane node.

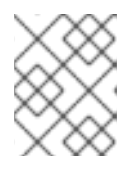

#### **NOTE**

DO NOT select **Automatic Recover <Control Plane Node>**. It could lead to an SELinux context mismatch.

You should see the following:

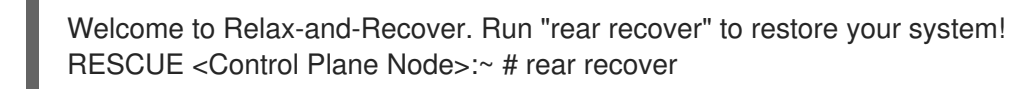

The image restore should progress quickly. Once complete, the console should echo the following:

Finished recovering your system Exiting rear recover Running exit tasks

Once the command line interface is available, the image is restored. Switch the node off.

RESCUE <Control Plane Node>:~ # poweroff

On boot up, the node will resume with its previous state.

4. Check the status of pacemaker to ensure the services are running properly.

# pcs status